# $\left($ é-Logitech  $\right|$  G

# G410 Atlas Spectrum<sup>™</sup>

RGB Tenkeyless Mechanical Gaming Keyboard

# Setup Guide

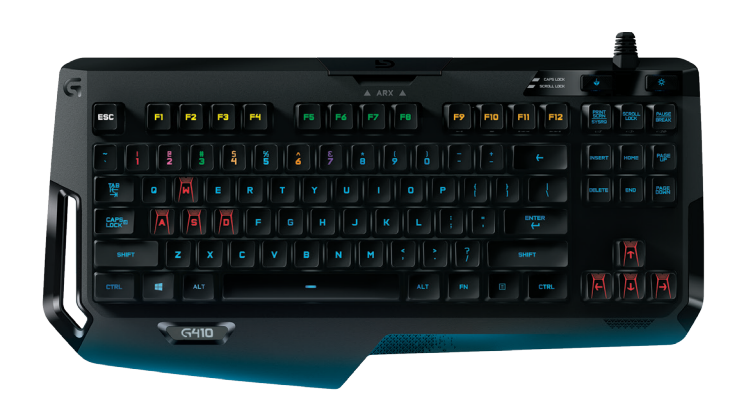

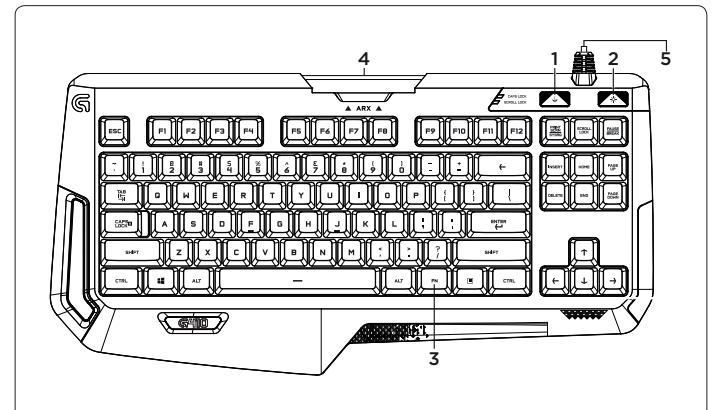

#### Español

Componentes

del producto

- 1. Juego/Windows®
- 2. Retroiluminación de teclas 3. Multimedia FN

Español Configuración del producto 1. Enciende la computadora. 2. Conecta el teclado a un puerto USB. 3. Descarga e instala Logitech<sup>®</sup> Gaming Software desde **www.logitech.com/**<br>s**upport/g410.** Para usar Arx Control Los usuarios de iOS deben descargar Arx<br>Control desde la tienda de aplicaciones Los usuarios de Android deben descargar Arx Control desde Google

- 
- 4. Soporte extraíble para Arx Control 5. Conector de cable USB

#### Português

- Conhecer o produto
- 1. Jogo/ Tecla Windows
	- 2. Tecla de luz de fundo 3. Tecla FN de mídia
- - 4. Suporte Arx Control removível
	- 5. Conector de cabo USB

## Español

Visita Asistencia al producto

Encontrarás más información<br>y asistencia en línea para tu producto.<br>Dedica un momento a visitar la sección<br>de asistencia al producto para averiguar más sobre tu nuevo teclado

para gaming. .<br>Lee artículos en línea y encuentra

información y ayuda sobre<br>configuración, consejos de uso<br>y funciones adicionales. Tu teclado para gaming tiene Logitech Gaming<br>Software (LGS), descubre sus ventajas y cómo puede ayudarte a personalizar tu producto.

Ponte en contacto con otros usuarios en nuestros Foros de comunidad para<br>obtener consejos, realizar preguntas y compartir soluciones.

# En Asistencia al producto encontrarás

una amplia selección de contenido:

- Ejercicios de aprendizaje
- Resolución de problemas Comunidad de asistencia
- Descargas de software
- Documentación en línea
- Información de garantía
- Piezas de repuesto
- (cuando estén disponibles)

Ve a www.logitech.com/support/g410

### Português

Configurar o produto

- 1. Ligue o computador.
- 2. Conecte o teclado a uma porta USB
- 3. Faça o download do Logitech<sup>®</sup> Gaming Software em www.logitech.com/support/g410 .o-instale e

Para usar o Arx Control Os usuários de iOS devem fazer o download do Arx Control na App Store Os usuários de Android devem fazer o download do Arx Control na Google Play Store

O Arx dock não foi desenvolvido para dispositivos com telas maiores<br>do que 7" ou 21 cm

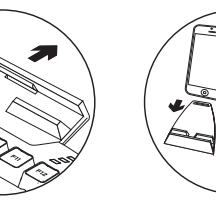

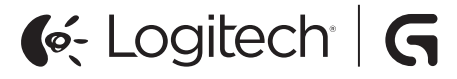

www.logitech.com

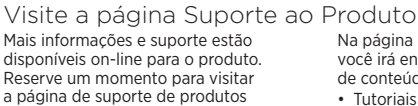

Português

a página de suporte de produtos<br>para saber mais sobre o novo teclado .<br>para jogo.

Procure artigos on-line para obter<br>ajuda de configuração, dicas de uso ou informações sobre recursos adicionais. Seu teclado para jogo possui o Logitech<br>Gaming Software. Saiba quais são seus benefícios e como ele pode ajudar você a personalizar o produto.

Comunique-se com outros usuários em nossos fóruns da comunidade<br>para obter conselhos, fazer perguntas e compartilhar soluções.

- Na página de suporte de produtos. você irá encontrar uma variada seleção
	- de conteúdo: • Tutoriais
	- Solução de problemas
	- · Comunidade de suporte
	- Downloads de software
	- Documentação on-line • Informações sobre garantia
	- Pecas de reposição (guando disponíveis)
	- Visite www.logitech.com/support/g410

© 2015 Logitech, Logitech, Logi y otras marcas de Logitech son propiedad de Logitech y pueden estar registradas. Las demás marcas comerciales pertenecen a sus respectivos propietarios.<br>Logitech no asume ninguna responsabilidad por la presencia de posibles errores en el presente manual. La información aquí contenida está sujeta a posibles cambios sin previo aviso.

© 2015 Logitech. Logitech, Logi e outras marcas da Logitech são propriedades da Logitech e podem estar registradas. Todas as outras marcas registradas são propriedades dos respectivos titulares A Logitech não se responsabiliza por quaisquer erros possíveis neste manual. As informações aqui contidas estão sujeitas a alterações sem prévio aviso.

621-000585.003

Play Store

El dock Arx no se ha diseñado

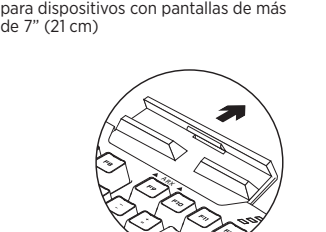

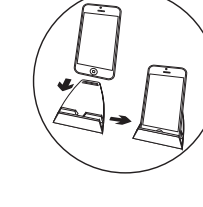

### Español

Características del producto

- **Juegos/Desactivación de tecla Windows**<br>• Esta tecla desactiva las teclas Windows y Menú para evitar que se active el menú de inicio de Windows durante un juego e interrumpa la acción. El LED de modo<br>de juego permanece iluminado cuando está activo el modo de juego
- Retroiluminación del teclado
- Activado/Desactivado
- Controles para multimedia 1.  $Fn + F9 = Reproducir/Pausa$
- $2. Fn + F10 = Detener$

Español

• Reinicia el sistema

en el sitio Web de Logitech. www.logitech.com/support/g410

- 3.  $Fn + F11 = Anterior/Rebobinado$
- 4. Fn + F12 = Siguiente/Avance rápido
- $5.$  Fn + PRINT SCRN | SYSRQ = Silencio
- 6. Fn + SCROLL LOCK = Bajar volumen
- 7. Fn + PAUSE | BREAK = Subir volumen

Resolución de problemas El teclado para juegos no responde • Comprueba la conexión USB • No uses un concentrador USB • Prueba otro puerto USB en el ordenador

Descarga e instala el software y los controladores más recientes disponibles

#### Português

Recursos do produto

- Jogos / Desativar tecla Windows
- Esta tecla desativa a tecla Windows e a tecla Menu para impedir que o menu Iniciar do Windows seja ativado durante um jogo, o que poderia perturbar o jogo.<br>O LED do modo de jogo acende durante o modo de jogo.
- Luz de fundo do teclado • Ligado/Desligado
- 
- Controle de multimídia 1. Fn + F9 = Reproduzir/Pausar
- $2. Fn + F10 = Parar$
- 
- 3.  $Fn + F11 = Anterior/Retroceder$
- 4. Fn + F12 = Próxima/Avançar rápido 5. En + PRINT SCRN | SYSRQ = Sem áudio
- 
- 6. Fn + SCROLL LOCK = Menos volume 7.  $Fn + PAUSE$  | BREAK = Mais volume

¿Cuál es tu opinión? Nos gustaría conocerla, si puedes dedicarnos un minuto. Te agradecemos la adquisición de nuestro producto.

> O que acha? Reserve um momento para nos informar.<br>Obrigado por adquirir nosso produto.

#### www.logitech.com/ithink

# Português

- Solução de problemas
- O teclado para jogo não funciona • Verifique a conexão USB
- Não use um concentrador USB
- Tente outra porta USB no computador
- Reinicie o sistema
- Faça o download e instale os softwares e drivers mais recentes no site da Logitech.

www.logitech.com/support/g410

www.logitech.com/support/g410